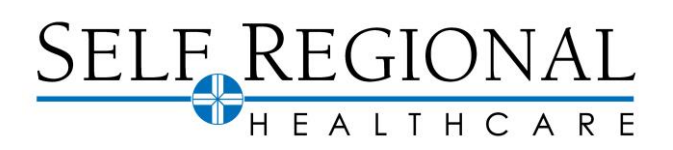

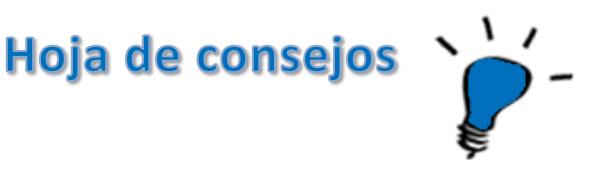

# **Visitas de video bajo demanda de MyChart(**v.2021**)**

Con las visitas de video Bajo Demanda, los clientes pueden participar en una cita de video en vivo, con el Departamento de Servicios Virtuales de Self Regional Healthcare. Las visitas por video permiten a los pacientes conectarse cara a cara en tiempo real sin salir de su casa. Con las visitas por video bajo demanda, los pacientes pueden elegir que los pongan en una cola para ver al próximo proveedor disponible o programar una cita futura. Los pacientes pueden usar un teléfono inteligente, tableta o computadora para conectarse a su visita. Las conexiones virtuales son seguras y cumplen con HIPAA.

## Pruébalo

### **Uso de myChart Video Visits**

#### Únase a la próxima visita en video disponible

- 1. Inicie sesión en la aplicación MyChart en su dispositivo móvil o en el sitio web de MyChart en su escritorio, vaya al menú y toque el enlace Visita de Who would you like to talk to? video a pedido.
- 2. Confirma el estado en el que te encuentras actualmente. Es posible que el dispositivo solicite acceso a los servicios de ubicación.
- 3. Seleccione su motivo de visita de la lista de opciones.
- 4. Elija el dispositivo que va a utilizar y complete el paso de prueba de hardware.
- 5. Una vez que haya proporcionado esta información, seleccione **Ponerme en línea** para que lo vea el siguiente proveedor disponible. Puede optar por recibir una notificación por correo electrónico cuando su proveedor esté listo para verlo.

#### Programe una futura visita de video

- 1. Inicie sesión en la aplicación MyChart en su dispositivo móvil o en el sitio web de MyChart en su escritorio, vaya al menú y toque el enlace Visita de video a pedido.
- 2. Confirma el estado en el que te encuentras actualmente. Es posible que el dispositivo solicite acceso a los servicios de ubicación.
- 3. Seleccione su motivo de visita de la lista de opciones.
- 4. Elija el dispositivo que va a utilizar y complete el paso de prueba de hardware.
- 5. Una vez que haya proporcionado esta información, seleccione **Programar** o **Más horas** para seleccionar una hora de cita para su visita por video.

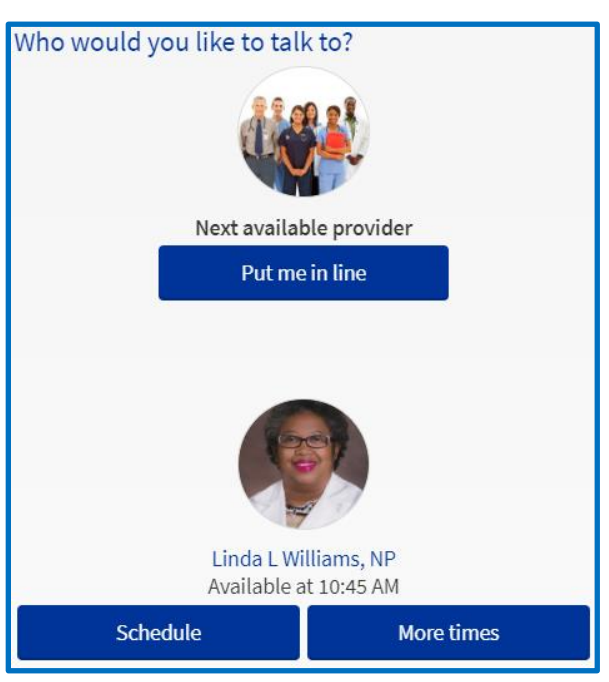